# MOOER

# GE10C **Guitar Multi-Effects Processor**

# **사용자 설명서**

# **Contents**

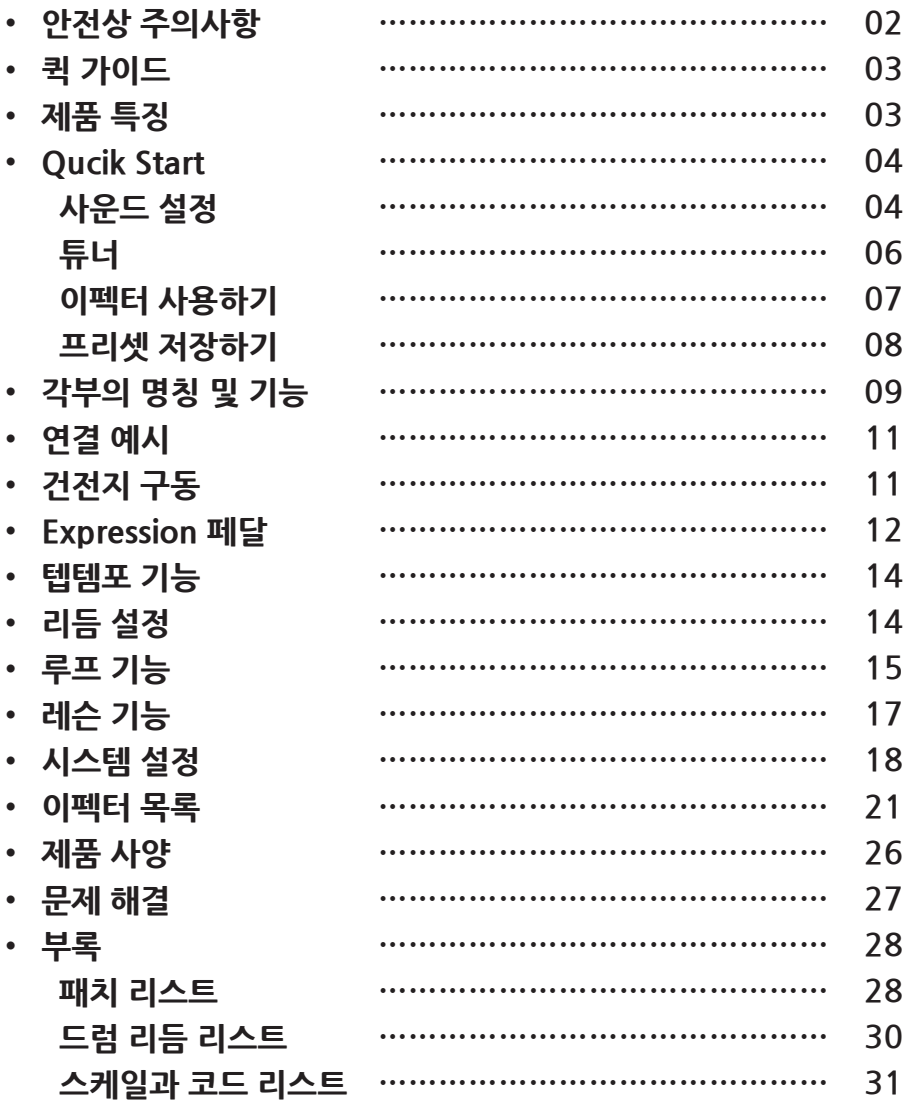

 $\sim$  01  $\sim$ 

## **안전상 주의사항**

### **\*제품 사용전 반드시 아래의 내용을 숙지하여 주십시오\***

### **전원 공급**

아답타 사용시, 반드시 제품에 동봉된 아답타(9V 300mA, 극성 센터-)를 사용 하십시오. 규격에 맞지 않는 아답타의 사용은 본체의 고장 및 오작동의 원인이 됩니다. 제품을 사용하지 않을 시, 아답타를 분리하여 주십시오.

### **연결**

안전한 사용을 위해 본체의 전원을 연결하기 전에 본체와 연결된 모든 전자기기의 전원을 꺼주십시오.

제품을 이동할 때에는 반드시 본체와 연결된 모든 케이블을 분리하십시오.

#### **제품 사용 장소**

올바른 작동과, 제품의 손상을 방지하기 위하여 아래의 상황을 피하여 사용하십시오. - 직사광선

- 뜨거운 물체 주변
- 자성물체 주변
- 고온 다습한 환경
- 먼지가 많은 곳
- 진동이 심하거나 제품에 충격이 전달될 수 있는 곳

#### **다른 전자기기와의 간섭**

라디오나 TV와 같은 전자기기와 가까운 곳에서 사용시, 자기장 충돌로 인한 노이즈가 발생합니다. 제품 사용시 라디오나 TV와 같은 전자기기와 일정한 거리를 두어 사용하십시오.

#### **청소 및 관리**

제품 표면은 반드시 잘 건조된 부드러운 천으로 닦아주십시오. 알콜이나 솔벤트등으로 제품을 닦으면, 제품의 표면이 손상될 수 있습니다.

⁄∖— 02 —⁄

#### **사용간 주의사항**

제품을 떨어트리거나 무리한 충격, 또는 압력을 가하지 마십시오. 제품의 내부에 자성물체나 종이등의 기타 이물질을 삽입하지 마십시오.

# **퀵 가이드**

#### **MODE**

모드는 다양한 기능들을 설정할 수 있는 상태 입니다.

#### **이펙터 모듈**

이펙터 모듈은 일종의 이펙터 카테고리를 의미합니다. 이펙터의 동작상태와 Parameter 값은, 각각의 이펙터 모듈에 독립적으로 작용하여 개별적으로 설정 가능합니다.

#### **이펙터**

각각의 이펙터 모듈은 몇가지의 이펙터로 구성되어있습니다. 이펙터 모듈당 오로지 하나의 이펙터만 사용할 수 있습니다.

### **PATCH**

여러가지 이펙터 모듈이 조합된 일종의 프리셋을 PATCH라고 합니다. 팩토리 프리셋 P01-80 유저 프리셋 U01-80

### **이펙터 Parameter**

모든 이펙터는 각각의 이펙터 타입에 따라 서로 다른 Parameter 값을 가지고 있습니다. 이 Parameter값을 변경하여 사운드의 톤을 변화시키고, 이펙터의 효과를 변형 할 수 있습니다.

## **제품 특징**

- 고휘도 LCD 디스플레이
- 8가지의 이펙터 모듈과 66가지의 이펙터 타입
- 7가지의 엠프 시뮬레이터와 23개의 드라이브 사운드
- 80가지의 펙토리 프리셋 PATCH (**P01~P80**)와 80가지의 유저 PATCH (**U01~U80**)

 $\sim$  03  $-\sqrt{ }$ 

- 40가지의 드럼리듬과 10가지의 메트로놈 리듬 지워
- $\bullet$  탭템포 기능
- 최장 180초의 무한 오버더빙 루퍼 시스템 내장
- 스케일과 코드 레슨 기능
- DC9 9V 아답타 또는 AA배터리 4개로 구동
- 익스프레션 페달
- 가볍고 작은 사이즈로 휴대에 용이
- 간단한 조작 방법

### **Qucik Start**

### **사운드 설정**

### **전원 연결**

 $\boxed{0}$ 

동봉된 아답타 (DC 9V 300mA극성 센터 -)를 사용하여 전원을 공급합니다. 배터리를 이용할 경우 기타잭을 인풋단에 연결해야 전원이 켜집니다.

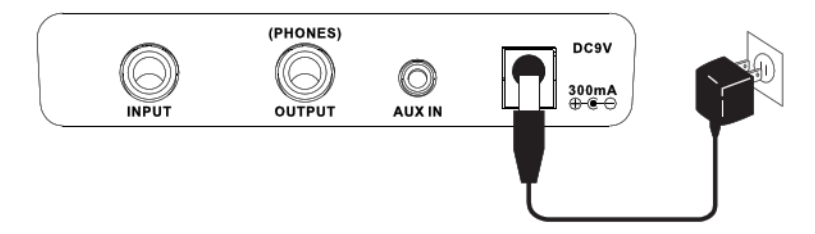

#### $\sqrt{02}$ **PATCH 선택**

모드 셀렉터를 사용하여 [PL]모드를 선택하면 아래와 같은 화면이 나타납니다. LCD화면에는 현재의 프리셋 PATCH 번호와 기타 정보 등이 나타나게 됩니다. GE100은 80가지의 세팅 된 팩토리 PATCH와, 사용자가 자유롭게 저장할 수 있는 80개의 유저 PATCH를 제공합니다.

(PATCH 변경 풋 스위치를 길게 누르면, 빠르게 빠르게 다음 PATCH로 넘어갑니다.)

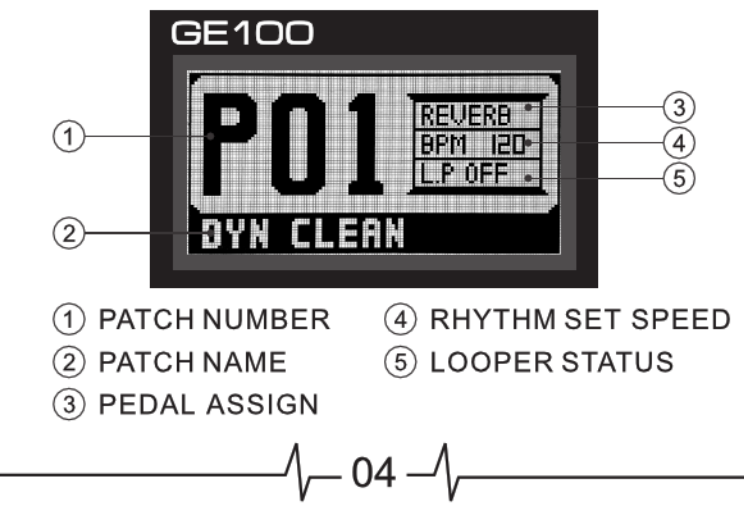

프리셋 PATCH를 선택하면, 선택된 PATCH에 적용된 이펙터 모듈이 제품 상단의 LED 창에 점등됩니다.

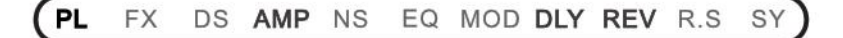

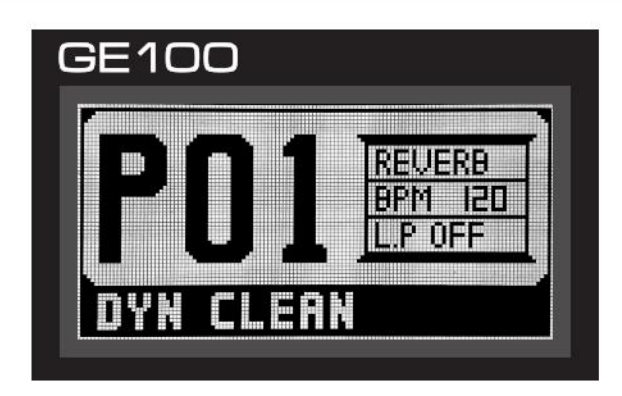

Note : 1. [VALUE] 노브로도 프리셋 PATCH를 선택할 수 있습니다. 2. 자세한 프리셋 PATCH정보는 28페이지를 참조해 주십시오.

### **GLOBAL LEVEL 설정**

 $\overline{03}$ 

모드 셀렉터로 [SY] 모드를 선택한 후, [VALUE] 노브를 돌린후 [VOLUME]을 선택하여 누르면, GE100의 Global Level을 설정할 수 있습니다. 설정값은 아래 그림과 같이 확인하여 조절할 수 있습니다.

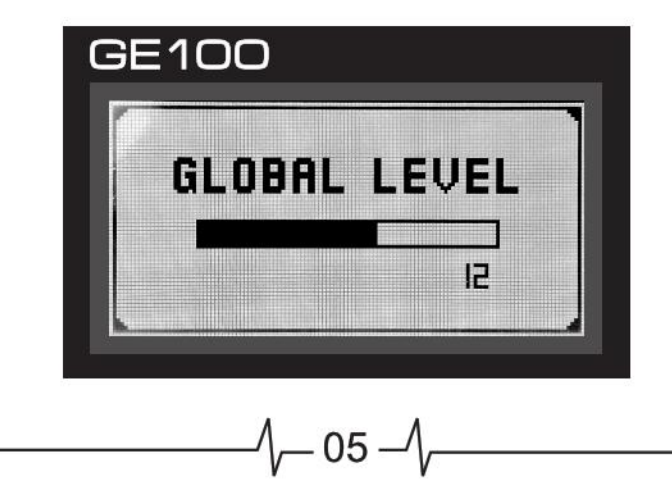

**튜너**

#### **튜너모드 실행**

어떠한 상태에서든, [PATCH ▲] 와 [PATCH ▼] 풋스위치를 동시에 누르면 튜너모드가 작동합니다.

### **튜닝 하기**

한번에 하나의 기타줄을 튜닝할 수 있습니다. 화면의 막대모양 지시선을 활용하여 음을 조율 합니다. 좌측의 경우 해당하는 음보다 음이 낮은경우이며, 우측의 경우 높은 경우를 뜻합니다. 튜닝하는동안 기타의 사운드를 BYPASS하여 듣거나, MUTE 할 수 있습니다. GE100은 435Hz~445Hz의 튜닝을 지원합니다.

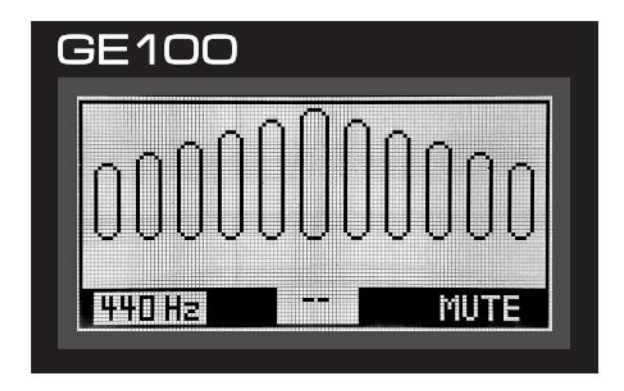

**튜너모드 나가기**

악기의 조율을 마치고 바로 전 상태로 돌아가려면, [PATCH ▲] 와 [PATCH ▼] 스위치를 동시에 눌러주십시오.

 $-06 -$ 

## **이펙터 사용하기**

GE100은 '8가지의 이펙터 모듈'과, '66개의 이펙터'를 사용하여 동시에 8가지의 효과를 적용할 수 있습니다.

8가지의 '이펙터 모듈'은 서로 다른 이펙터 타입을 뜻합니다. 각각의 '이펙터 모듈'에서는 오직 '하나의 이펙터'만 작동할 수 있습니다. 각각의 개별 이펙터는 여러가지 Parameter 값을 가지며, 이 Parameter 값을 조정하여 다양한 사운드를 만들어 냅니다.

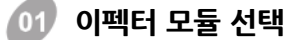

모드 셀렉터를 사용하여 사용하고자 하는 이펙터 모듈을 선택하여 주십시오. 이펙터 모듈의 적용순서는 아래와 같습니다.

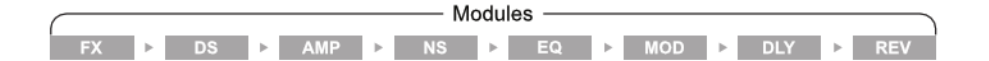

#### **이펙터 타입 선택**

[VALUE] 노브를 돌리거나 눌러서 이펙터 모듈에 속해있는 이펙터중 하나의 이펙터를 선택합니다. 선택한 이펙터의 Parameter값은 [VALUE] 노브로 변경할 수 있습니다.

 $-07-$ 

#### **이펙터 ON/OFF(BYPASS)**  $0<sub>3</sub>$

이펙터 모듈이 적용된 상태에서 [PATCH▲] 스위치를 누르면 해당 이펙터 모듈의 적용상태를 해제하고 [OFF(BYPASS)] 합니다. 다시 [PATCH▲]버튼을 누르면, 해당 이펙터 모듈이 적용[ON] 됩니다.

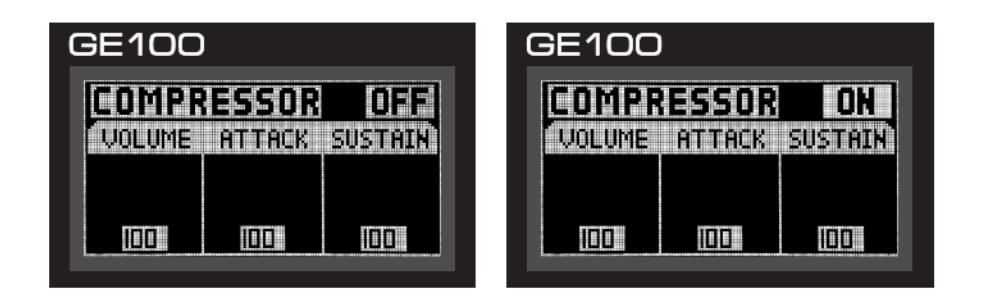

# **이펙터 프리셋 저장하기**

설정한 이펙터들의 설정값을 유저 프리셋 PATCH(**U01~U80**) 에 저장하여, 손쉽게 사용할 수 있습니다.

- 1. 어떤한 화면 상태에서든, [SAVE] 버튼을 눌러 현재의 이펙터 설정을 저장할 수 있습니다.
- 2. [VALUE] 노브를 돌리면 [A~Z]까지의 알파벳, [0~9]까지의 숫자, 그리고 [■]의 띄어쓰기를 이용하여 이펙터 프리셋 PATCH의 이름을 저장할 수 있습니다.
- 3. 설정한 이름을 저장하기 위해 [VALUE]노브를 누릅니다.
- 4. PATCH의 이름을 설정하고, [SAVE]버튼을 누르면 프리셋 PATCH의 저장이 완료됩니다.
- 5. 저장하는 과정에서 모드 셀렉터를 돌리면 저장하던 모든 과정이 취소됩니다.

**\*\*주의사항**

제품 출고시 설정된 팩토리 프리셋 PATCH(**P01 ~P80**)는 수정하거나 변경할 수 없으며 유저 프리셋 PATCH(**U01 ~ U80**)에만 저장하여 사용할 수 있습니다

 $-08-$ 

# **각부의 명칭 및 기능**

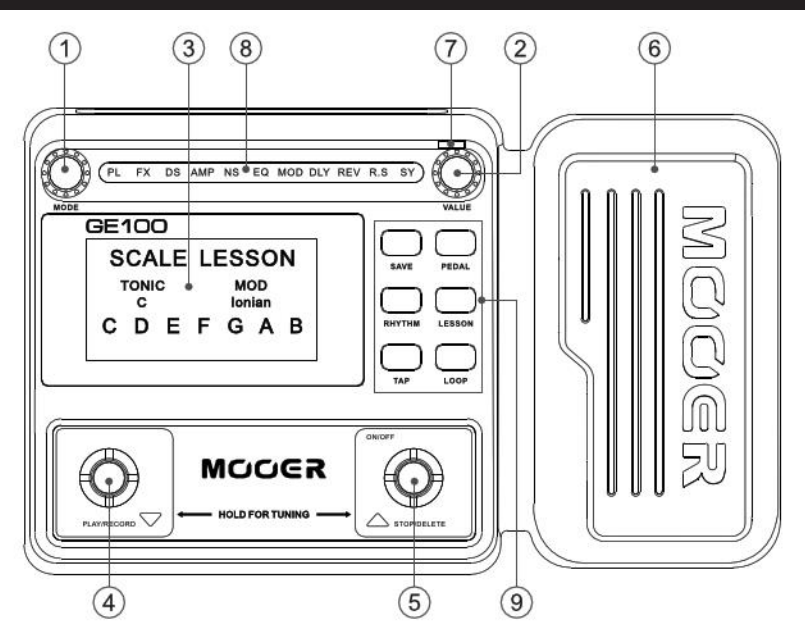

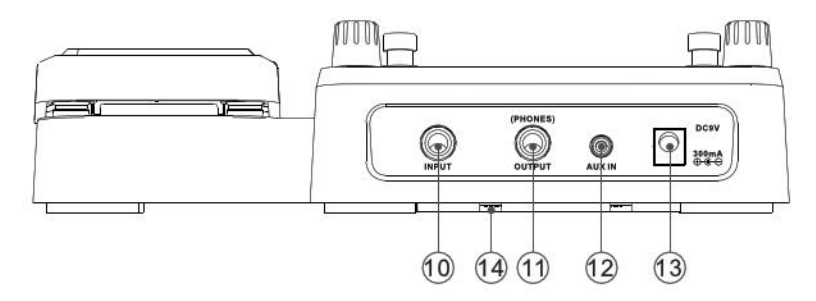

 $\boxed{01}$ **MODE 셀렉터 :**

좌/우로 돌려 GE100에서 지원하는 모든 작동 모드를 선택하는데 사용합니다.

**VALUE 노브 :**

누르거나 좌/우로 돌려서 이펙터 타입을 선택하거나 Parameter 값을 변경합니다.

**LCD 패널 :**

현재 작동하고있는 이펙터 PATCH나 기타 세부정보를 나타냅니다.

 $-09-$ 

04 **[PATCH ▲] 풋 스위치 :**

패치를 선택하는데 사용하거나, 루프기능을 실행하거나 오버더빙 할때 사용합니다.

**[PATCH ▼] 풋 스위치 :** 

패치를 선택하는데 사용하거나, 루프기능을 멈추거나 삭제할때 사용합니다.

### **Expression 페달 :**

볼륨을 조절하거나 특정 이펙터 모듈의 Parameter 값을 설정하는데 사용합니다.

 $\mathsf{Exp}\n$ . **페달 LED :** Expression 페달의 작동여부를 나타냅니다.

#### **MODE 디스플레이 LED :**  $08$

현재 GE100의 작동 모드및 모듈을 나타냅니다. 현재의 모드나, 특정 이펙터 모듈 작동시 해당하는 이펙터모듈의 LED가 점등 됩니다.

#### 09 **Function 버튼 :**

각각의 버튼에 해당하는 기능을 켜고 끕니다.

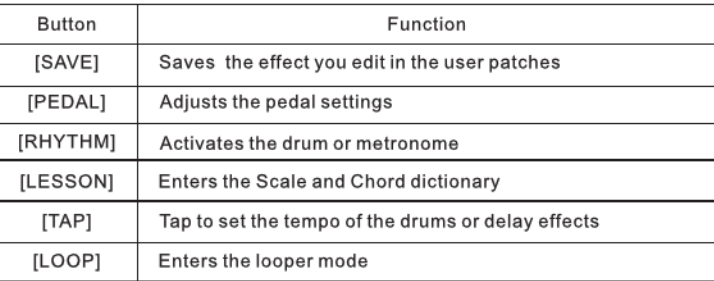

#### 10 **IN PUT 잭 :**

1/4" 모노잭을 사용하여 기타등의 악기와 연결합니다.

#### $\bigoplus$ **OUT PUT PHON 잭 :**

1/4" 스테레오 또는 모노 잭을 사용하여 앰프나 헤드폰에 연결합니다.

 $\sqrt{2}$  $AUX IN 4I$  **:** AUX 단자를 사용하여 MP3 플레이어와 연결합니다.

∖— 10 –

#### $\sqrt{3}$ **DC 9V 잭 :**

9V 300mA (극성 센터 -) 아답타와 연결하여 전원을 공급합니다.

44  $\mathsf{AAF}$ 입 건전지 박스 :   배터리를 삽입하여 전원을 공급합니다. (AA 사이즈 4개)

# **연결 예시**

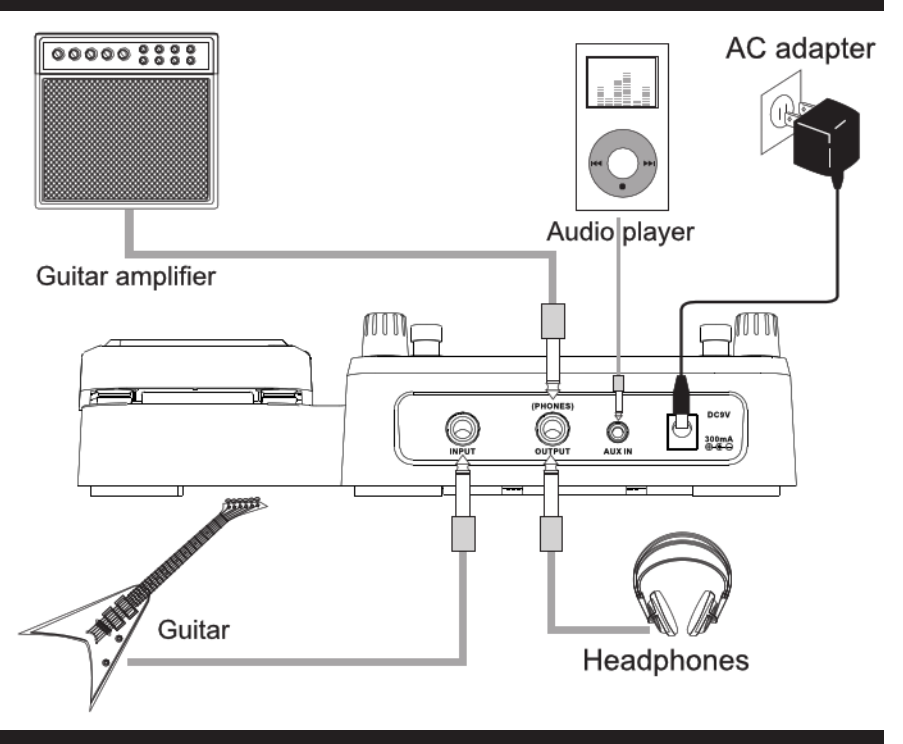

# **건전지 구동**

1. GE100의 전원을 끄고, 제품 밑면의 건전지 수납함 케이스를 열어줍니다. 2. AA/LR6 규격의 건전지 4개를 아래의 그림과 같이 삽입합니다.

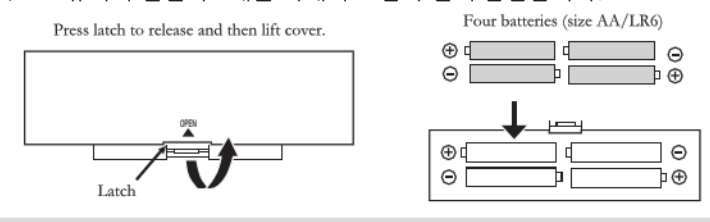

메모 : 건전지의 수명이 다해 전원공급이 불안정할경우 <br>

 $-11$ 

### **Expression 페달**

#### $\boxed{01}$ **볼륨 컨트롤**

 $0<sub>2</sub>$ 

 $\overline{04}$ 

[EXP.PEDAL]LED (\*9page 참조)가 꺼진경우, Expression 페달은 볼륨 페달로 동작합니다.

### **이펙터 컨트롤**

[EXP.PEDAL]LED가 켜진경우 해당하는 이펙터의 특정 Parameter 값을 변경 하는데 사용합니다.

#### **이펙터별 EXP.페달 효과**  $0<sub>3</sub>$

[PEDAL] 버튼을 누르면 Expression 페달을 사용하여 조절할 수 있는 이펙터 타입과, 조정되는 Parameter 값이 나타납니다. 6개의 이펙터 타입에 맞추어 각기 다른 6개의 Parameter 값을 조절할 수 있습니다.

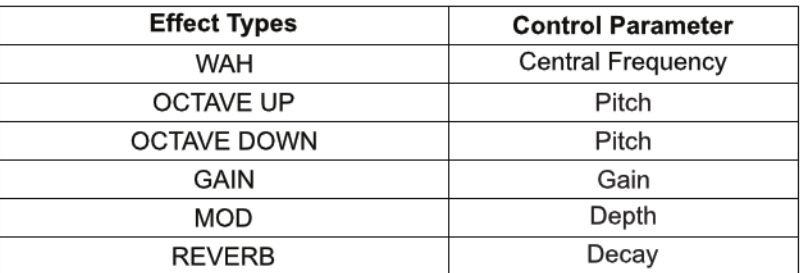

[VALUE]노브를 돌리거나 눌러서 조절하고자 하는 이펙터 타입을 선택하면, 각각의 이펙터 타입에 맞는 Parameter 값을 Expression 페달로 조절할 수 있습니다.

 $12$ 

메모 : 페달 세팅은 유저 프리셋 패치에 저장할 수 있습니다.

**볼륨페달 모드와 EXP 페달 모드 변환**

페달을 앞쪽으로 끝까지 눌러 Experession 페달 모드와 볼륨 페달 모드를 손쉽게 변경할 수 있습니다. [EXP.PEDAL]LED가 켜져 있다면 Expression 페달 모드입니다.

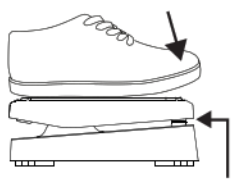

Push strongly, so that pedal touches here

#### **Expression 페달 감도 재설정**

Expressoin 페달의 감도가 정상적이지 않을 경우, 임의로 Expression 페달의 감도를 재설정 할 수 있습니다.

Mode 노브를 돌려 [SY]모드를 선택하고 [VALUE] 노브를 사용하여 [PEDAL]세팅을 시작합니다.

- A. 페달을 끝까지 들고 [VALUE]노브를 누르면, 페달의 최소값이 설정됩니다.
- B. 페달을 끝까지 가볍게 누른 상태에서 [VALUE]노브를 누르면, 페달의 최대값이 설정됩니다.
- C. 페달을 끝까지 강하게 누른 상태에서 [VALUE] 노브를 한번 더 누르면, Expression 페달의 감도 설정이 완료됩니다.

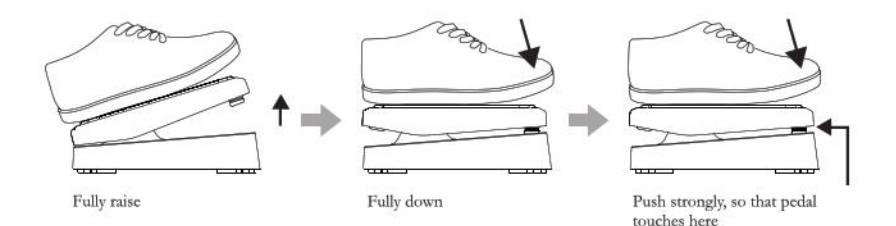

메모 : Expression 페달의 최소값과 최대값의 기울기 차이가 적을 경우, 설정값이 저장되지 않을 수 있습니다.

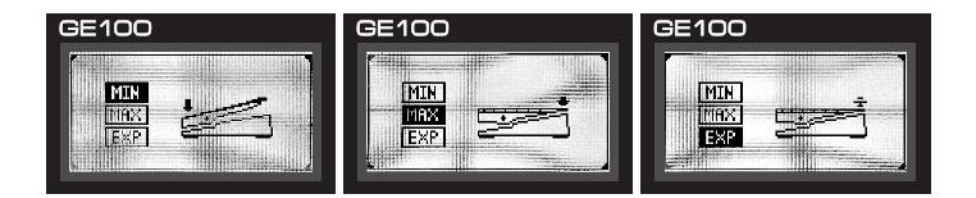

 $-13-$ 

**탭 템포**  $[01]$  [TAP] 버튼은 두가지 기능이 있습니다. 1. 딜레이 시간을 설정 : 이경우 LED는 오랜지 색으로 나타납니다. 2. 리듬패턴 속도 설정 : 이경우 LED는 파란색으로 나타납니다. [TAP] 버튼을 원하는 속도로 가볍게 두번 누르면, 템포가 저장됩니다. **리듬 설정** $\overline{01}$  리듬을 설정하려면,  $\overline{01}$   $\overline{01}$   $\overline{1}$   $\overline{1}$   $\overline{1}$   $\overline{2}$   $\overline{1}$   $\overline{2}$   $\overline{1}$   $\overline{1}$   $\overline{1}$   $\overline{1}$   $\overline{1}$   $\overline{1}$   $\overline{1}$   $\overline{1}$   $\overline{1}$   $\overline{1}$   $\overline{1}$   $\overline{1}$   $\overline{1}$   $\overline{1}$  [VALUE] 사용하여 [DRUM] 또는 [METRONOME]을 선택합니다. GE100 GE100 **METRONOME** DRUM **UOL IT** VOL 10 **BPM 120 BPM 120 OI BBEATI INTERNATI DI METRO** 

1. 리듬 패턴 : GE100은 40가지의 드럼 리듬과, 10가지의 메트로놈 리듬을 지원합니다. [VALUE] 노브를 누르거나 돌려서 선택할 수 있습니다.

- 14 -

- 2. 리듬 속도 : 현재 리듬 패턴의 속도를 BPM으로 나타나며, [VALUE]노브를 돌리거나 [RHYTHM]버튼, [TAP]버튼을 사용하여 속도를 조절할 수 있습니다.
- 3. Volume : 각각의 리듬패턴의 볼륨을 조절합니다.
- 메모 : 1. 리듬의 속도는 탭 템포 기능으로 설정할 수 있습니다. 2. 드럼, 메트로놈의 패턴은 30 페이지에서 살펴볼 수 있습니다.

## **루프 기능**

### **루프 기능 실행**

[LOOP]버튼을 눌러 루프기능을 실행합니다.

### **루프 녹음**

루프 모드를 작동하고, [PATCH ▼]스위치를 한번 누르면 녹음이 시작되며 LCD창에 [REC]가 출력됩니다.

첫번째 녹음중에 다시한번 [PATCH ▼]스위치를 누르면, 녹음된 루프가 자동으로 반복재생됩니다.

메모 : 최대 녹음 길이는 180초 입니다. 녹음상태로 180초가 지나갈경우 현재의 루프가 저장되며 바로 반복재생됩니다.

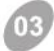

#### **오버 더빙**

첫번째 루프가 저장되어 반복재생될때, 다시한번 [PATCH ▼]스위치를 누르면 Overdubbing이 시작됩니다.

Overdubbing중에 [PATCH ▼] 버튼을 누르면, Overdubbing하여 저장된 루프가 최초의 루프와 함께 반복 재생 됩니다.

Overdubbing은 제한 없이 반복할 수 있습니다.

메모 : Overdubbing은 최초 녹음된 루프의 시간보다 길게 저장할 수 없습니다. Overdubbing이 최초의 루프 시간을 넘어서는경우, 자동으로 저장되고 새로운 Overdubbing이 시작됩니다.

### **루프의 실행/정지**

루프가 정지된 상태에서 [PATCH ▼]스위치를 누르면 루프가 재생됩니다. (저장된 루프가 없다면, 새로운 루프의 녹음이 시작됩니다.) 루프가 재생중인 상태에서 [PATCH ▲] 버튼을 누르면 루프의 재생이 정지됩니다. 루프를 녹음할때 [PATCH ▲] 스위치를 누르면 녹음이 중단되고 저장되며, [PATCH ▼]스위치를 누르면 저장된 루프가 반복재생됩니다.

- 15 -

#### **루프 삭제**  $\sqrt{0.5}$

[PATCH▲]버튼을 2초간 누르면, 모든 루프는 삭제되어 초기화 됩니다.

#### **루프 모드에서 나가기**

루프 모드가 실행중일때, [LOOP]버튼을 누르면 루프 모드가 종료되고 바로 전단계로 돌아갑니다.

#### **루프 모드 실행중 이펙터 PATCH 선택하기**

저장된 루프가 반복재생될때, 이펙터 PATCH를 별도로 선택할 수 있습니다.

루프를 성공적으로 저장하여 반복재생하고 있을때 [LOOP] 버튼을 누르면 이전 단계로 돌아가고, 이때 [MODE]노브를 돌려 [PL]모드에서 이펙터 PATCH를 선택하여 사용할 수 있습니다. 루프 모드의 실행여부는 [PL]모드 상태의 LCD 디스플레이에 아래의 그림과 같이 표시됩니다.

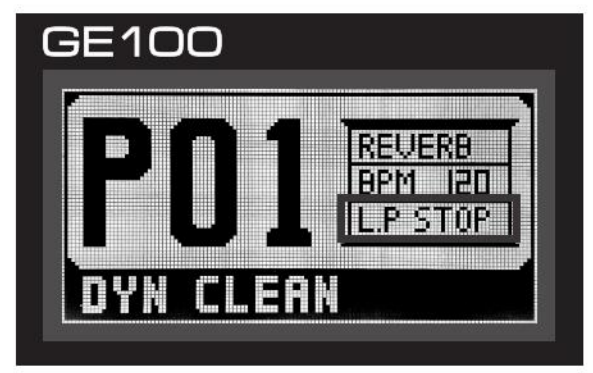

메모 : 루프의 동작여부는 [PL]모드의 LCD 화면에서 손쉽게 확인할 수 있습니다.

 $-16 -$ 

# **레슨 기능**

GE100은 192개의 스케일과 216개 코드의 학습 기능을 포함하고 있습니다.

### **스케일 / 코드 레슨 실행**

[LESSON] 버튼을 누르면 레슨모드가 작동되며, [VALUE] 노브를 누르거나 돌려서 코드 레슨과 스케일 레슨을 선택할 수 있습니다.

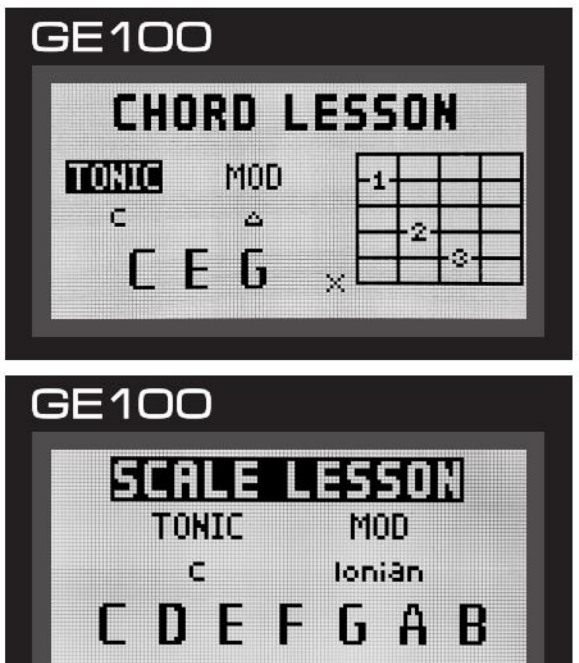

### **스케일 / 코드 레슨 나가기**

[LESSON] 버튼을 한번 더 누르면 레슨 모드가 종료됩니다.

 $\sim$  17  $-$ 

# **시스템 설정**

#### $01$ **GE100 초기화**

아래의 방법으로 GE100에 저장된 데이터를 모두 초기 상태로 되돌릴 수 있습니다.

A. [MODE]노브를 사용하여 [SY]모드로 이동합니다.

B. [VALUE]노브를 사용하여 [RESET]을 선택하고, [YES]를 선택하면, 변경되어 저장된 모든 데이터는 초기화 됩니다.

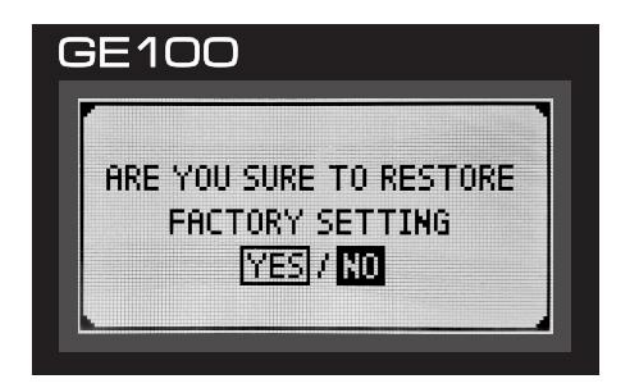

메모 : 1. 최종적으로 Factory Reset 모드를 실행하기 전에, [MODE] 노브를 돌리면 해당 과정이 취소됩니다. 2. Factory Reset을 실행하면, 저장된 모든 User 패치와 설정값이 삭제되고 초기화 됩니다.

 $18 -$ 

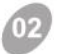

### **Expression 페달 재설정**

13페이지, 5번의 내용을 참고 하십시오.

#### $(03)$ **Global Level 설정**

Global Level은 GE100에서 출력되는 신호의 전체 레벨값을 설정합니다.

- A. [MODE]노브를 사용하여 [SY]모드를 선택합니다.
- B. [VALUE]노브를 돌려 [VLOUME]을 선택하고, [VALUE]노브를 누릅니다.
- C. [VALUE]노브를 사용하여, 원하는 LEVEL 값으로 설정합니다.

#### $(0.4)$ **LCD 화면 밝기 설정**

아래의 방법으로 LCD 패널의 밝기를 조절할 수 있습니다.

- A. [MODE]노브를 사용하여 [SY]모드를 선택합니다.
- B. [VALUE]노브를 돌려 [LCD B]를 선택하고, [VALUE]노브를 누릅니다.
- C. [VALUE]노브를 사용하여, 원하는 밝기로 설정합니다.

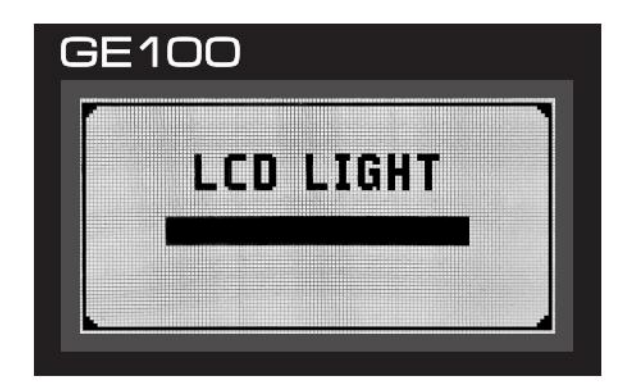

 $19 -$ 

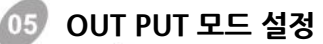

GE100은 LINE 아웃과, AMP 아웃을 모두 지원합니다. 아래의 방법으로 설정할 수 있습니다.

A. [MODE]노브를 사용하여 [SY]모드를 선택합니다.

B. [VALUE]노브를 돌려 [OUTPUT]을 선택하고, [VALUE]노브를 누릅니다.

아래의 사진과 같이 둘중 하나를 선택할 수 있습니다.

1. [LINE OUT] : 출력되는 신호를 믹서나 오디오 인터페이스로 내보낼때 사용.

2. [TO AMP] : 출력되는 신호를 기타 엠프로 내보낼때 사용.

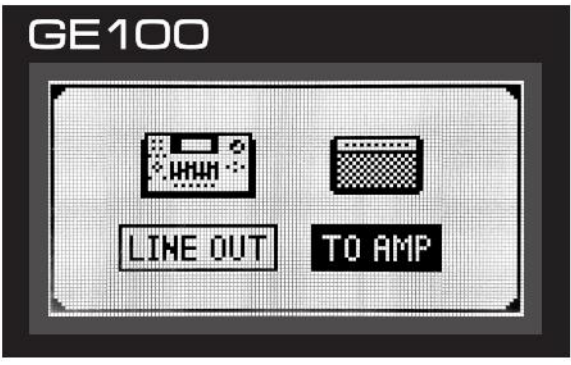

### **LCD 화면 양각/음각 설정**

LCD 패널에 출력되는 화면을 아래의 방법으로 음각 혹은 양각 화면으로 전환할 수 있습니다.

A. [MODE]노브를 사용하여 [SY]모드를 선택합니다.

B. [VALUE]노브를 돌려 [LCD M]을 선택하고, [VALUE]노브를 누릅니다.

 $|-20-$ 

[POSITIVE DISPLAY] 혹은 [INVERT DISPLAY]를 선택합니다.

### **이펙터 목록 기본 구성**  $01$ **Effect Chain**

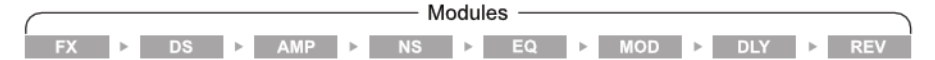

GE100은 8가지의 이펙터 모듈에 총 66가지의 이펙터를 지원하며, 동시에 총 8가지의 효과를 적용할 수 있습니다.

각각의 이펙터 모듈은 몇가지의 이펙터로 세분화 되는데, 하나의 이펙터 모듈에는 오로지 하나의 이펙터만 적용하여 사용할 수 있습니다. 이팩터 패치를 선택하면, 상단의 LED에 현재 적용되고있는 효과의 이펙터 모듈이 점등됩니다. 모든 이펙터는, 각기 다른 다양한 Parameter 값을 가지며, 개별적으로 설정할수 있습니다.

#### $\sqrt{02}$ **이펙터 모듈/타입/Parameter**

#### **FX Module**

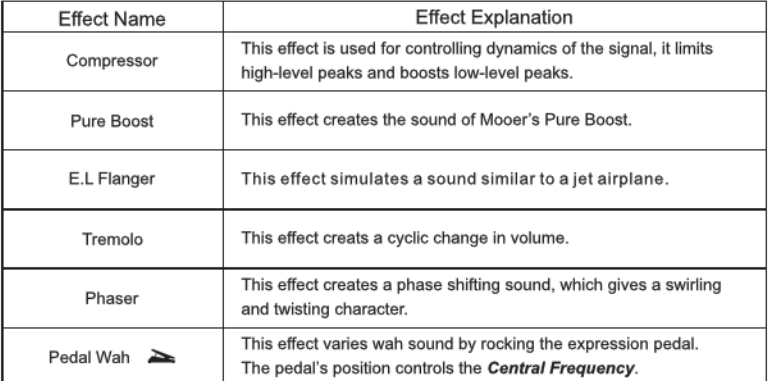

 $|-21-$ 

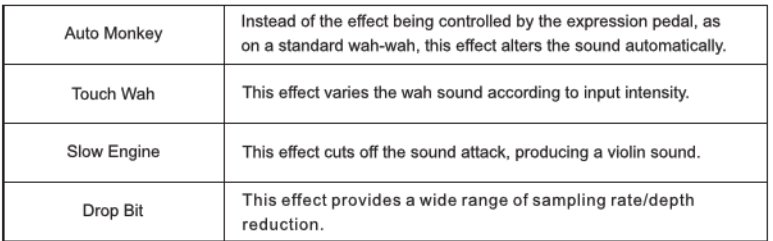

: 이 마크가 표기된 이펙터는 Expression 페달을 사용하여 Parameter 값을 조절할 수 있습니다.

#### **DS(Distortion) Module**

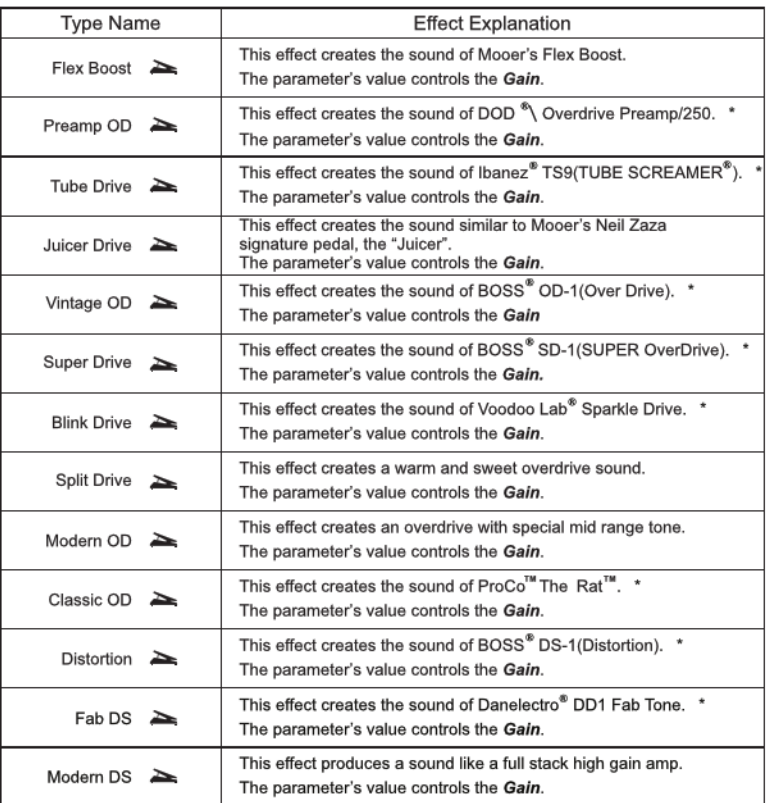

 $\sim$  22  $-\sqrt{ }$ 

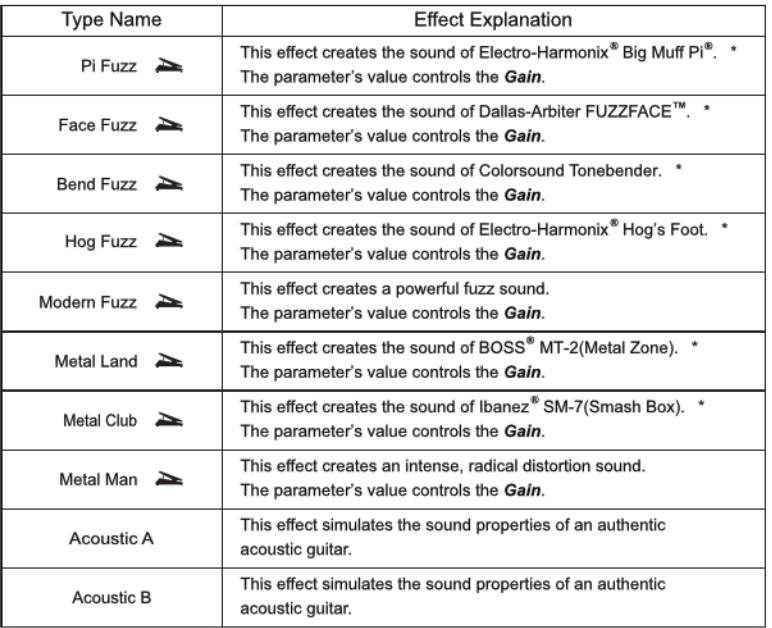

\* 사운드의 특성을 나타내기 위하여, 몇몇 이펙터의 제조사와 제품명을 표기 하였습니다.

#### **AMP(Amp Simulation) Module**

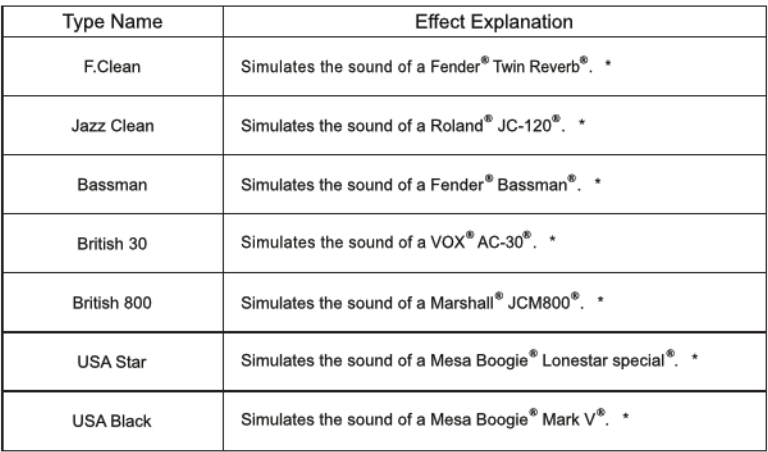

1 −23 − 1

### **NS(Noise Gate) Module**

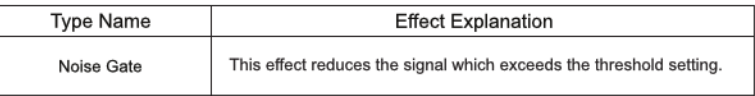

#### **EQ(Equalizer) Module**

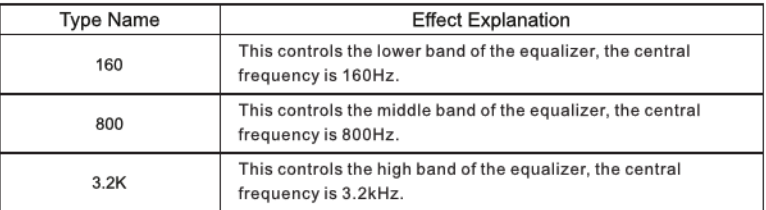

#### **MOD(Modulation) Module**

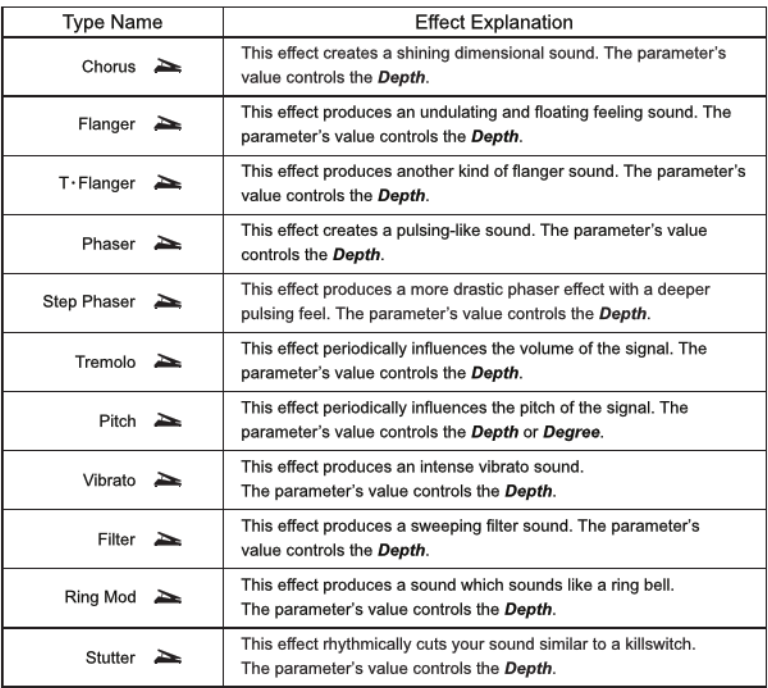

 $\sim$  24  $-\sqrt{ }$ 

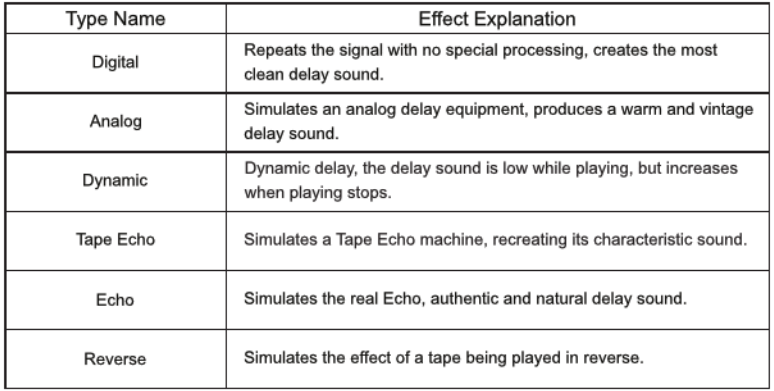

#### **DLY(Delay) Module**

#### **REV(Reverb) Module**

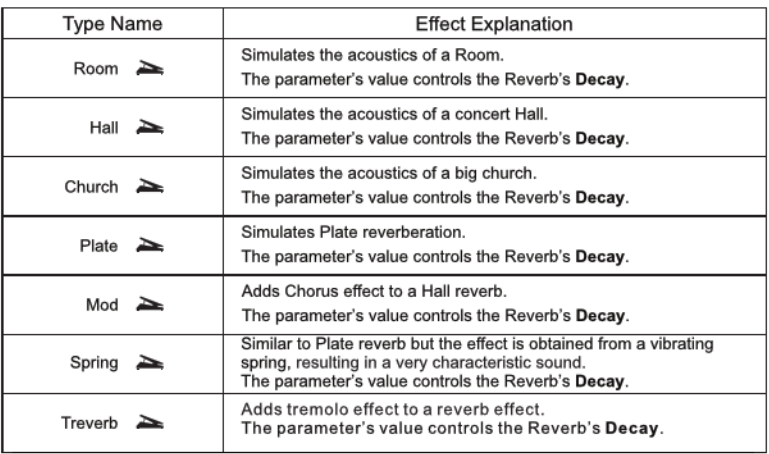

 $\sqrt{25-\sqrt{25-\frac{1}{20-\frac{1}{20$ 

# **제품 사양**

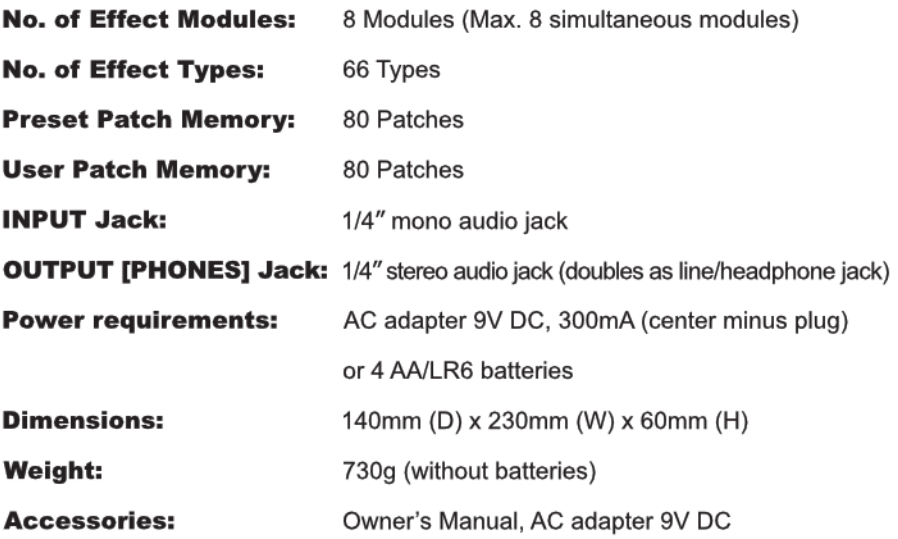

 $\sqrt{-26-\frac{1}{2}}$ 

### **문제 해결**

#### **전원이 켜지지 않을때**

전원 연결상태를 확인합니다.

--- 올바르게 전원이 연결되었는지 확인 하십시오.

아답타 확인.

--- 아답타를 사용하여 전원을 공급할 경우, 반드시 동봉된 제품을 사용하십시오. (DC 9V/300mA 극성 센터 -)

건전지를 사용하여 작동할 경우, INPUT잭 확인. --- 건전지를 사용하여 구동할 경우, INPUT잭을 삽입해야 전원이 켜집니다.

#### **소리가 나지 않거나 볼륨이 작을때**

케이블 연결상태 확인.

--- 각각의 케이블이 올바르게 연결되었는지 확인하십시오.

마이크 상태 및 앰프의 볼륨 확인.

--- 마이크의 ON/OFF 상태와, 앰프의 볼륨을 확인하십시오. 아울러 연결된 모든 장비의 LEVEL 값이 적정한지 확인하십시오.

### **심한 잡음**

아답타 확인.

--- 아답타를 사용하여 전원을 공급할 경우, 반드시 동봉된 아답타를 사용하십시오.

\— 27 -

케이블 확인.

--- 케이블 불량 여부와 연결상태를 확인하십시오.

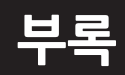

# PATCH 리스트

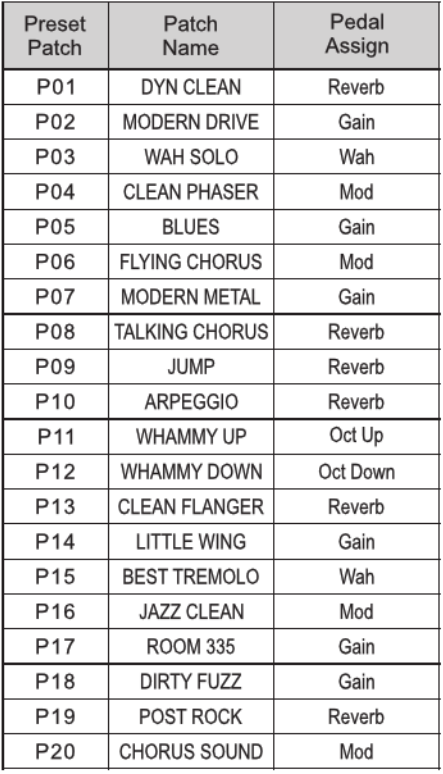

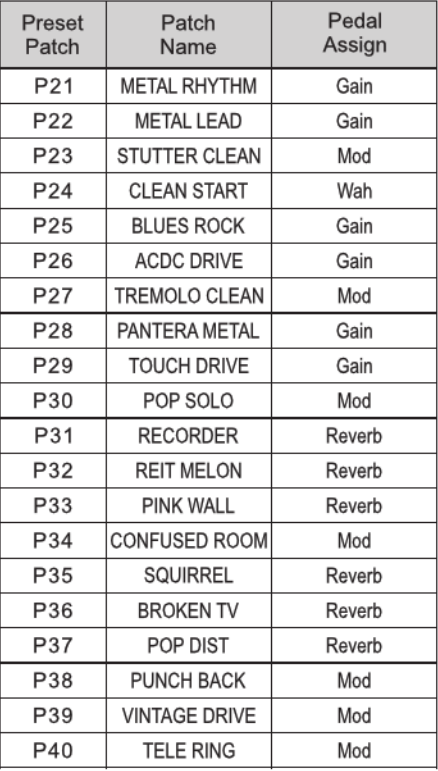

 $\sqrt{-28-\,}$ 

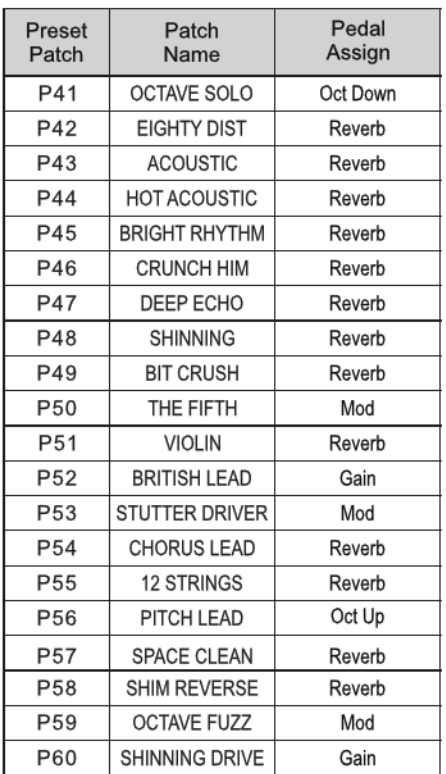

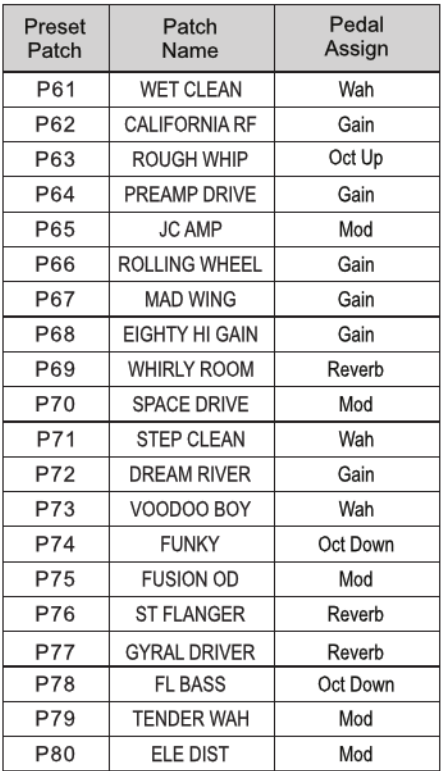

 $\sqrt{29} - 29$ 

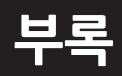

# **드럼 리듬 리스트**

 $\sqrt{-}30 - \sqrt{-}$ 

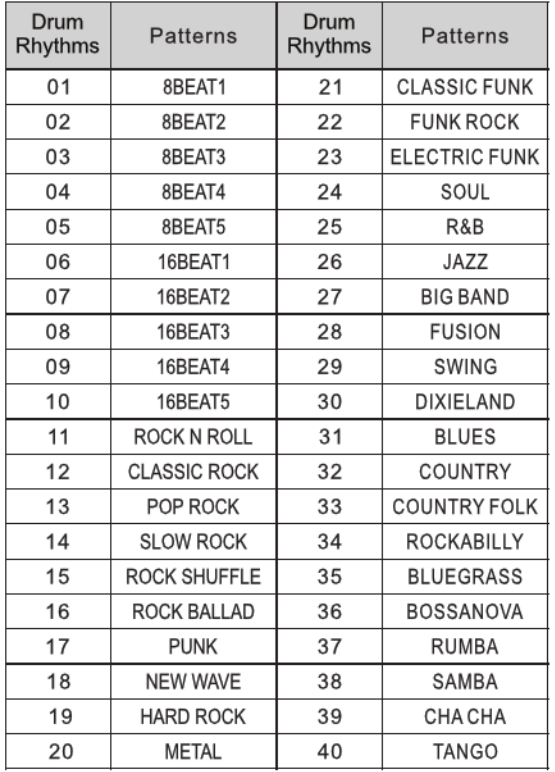

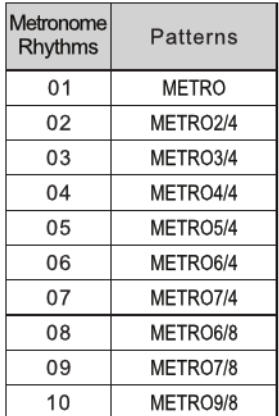

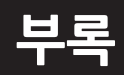

# **스케일 / 코드 리스트**

 $\sqrt{-31-\frac{1}{2}}$ 

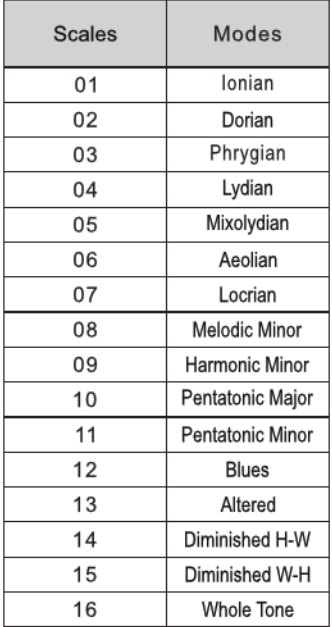

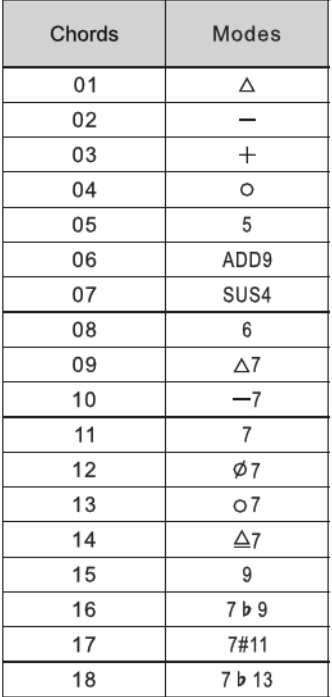

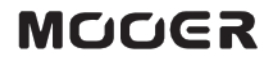

MOOER AUDIO CO., LTD Shenzhen, China www.mooeraudio.com